# **Bluetooth Wireless BlueTrace Mouse**

### *OWNER'S GUIDE*

Ver.1.0

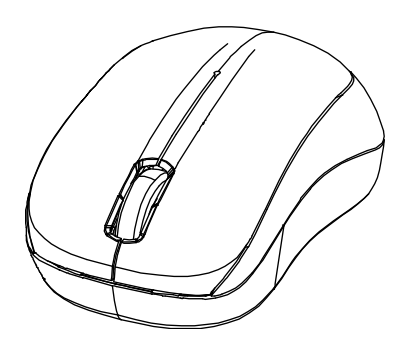

CAUTION: To use this product properly, please read the user's guide before installing.

#### **Federal Communication Commission Interference Statement**

This equipment has been tested and found to comply with the limits for a Class B digital device, pursuant to Part 15 of the FCC Rules. These limits are designed to provide reasonable protection against harmful interference in a residential installation. This equipment generates, uses and can radiate radio frequency energy and, if not installed and used in accordance with the instructions, may cause harmful interference to radio communications. However, there is no guarantee that interference will not occur in a particular installation. If this equipment does cause harmful interference to radio or television reception, which can be determined by turning the equipment off and on, the user is encouraged to try to correct the interference by one of the following measures:

- Reorient or relocate the receiving antenna.
- Increase the separation between the equipment and receiver.
- Connect the equipment into an outlet on a circuit different from that to which the receiver is connected.
- Consult the dealer or an experienced radio/TV technician for help.

FCC Caution: Any changes or modifications not expressly approved by the party responsible for compliance could void the user's authority to operate this equipment.

This device complies with Part 15 of the FCC Rules. Operation is subject to the following two conditions: (1) This device may not cause harmful interference, and (2) this device must accept any interference received, including interference that may cause undesired operation.

#### Radiation Exposure Statement:

The product comply with the FCC portable RF exposure limit set forth for an uncontrolled environment and are safe for intended operation as described in this manual. The further RF exposure reduction can be achieved if the product can be kept as far as possible from the user body or set the device to lower output power if such function is available.

This transmitter must not be co-located or operating in conjunction with any other antenna or transmitter.

### **Functional Introduction**

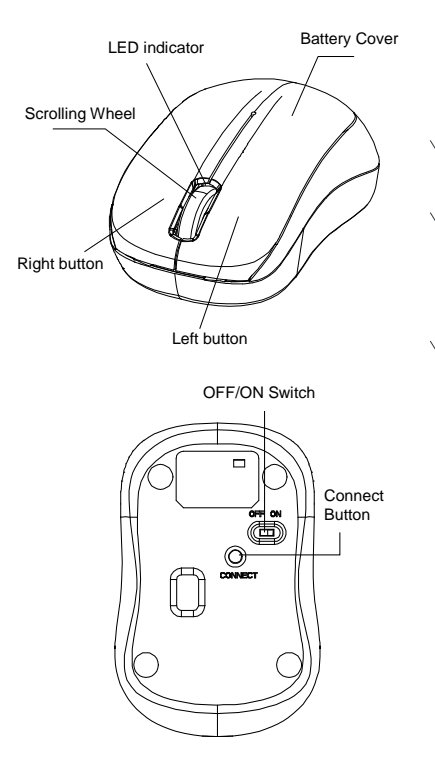

#### **\*Mouse Indicator**

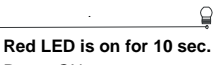

Power ON

#### **Red LED Blinking**

Low battery Warning in working mode, LED will be off after 10 sec when mouse inactivity.

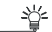

#### **Red LED Blinking**

LED will be light blinking during paring and mouse didn't work, and light off when paired or if it failed to pair after 3 mins

### **Battery and Power Management:**

**Step 1:** Pull the battery cover backward.

**Step 2:** Insert the batteries as shown inside the battery compartment.

**Step 3:** Replace the cover.

**Step 4:** Turn on power switch.

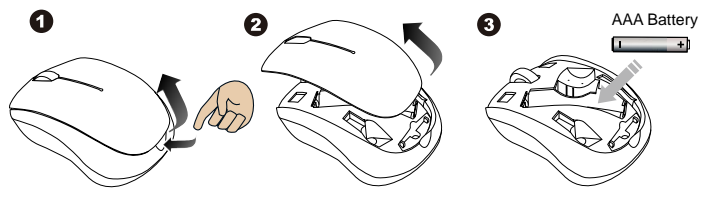

#### **\*\*Warning:**

\*Please insert the battery with the correct position according to the instruction labeled on the mouse.

### **Power saving features:**

To conserve the battery power, the mouse offers power management functions as below:

- 1. The mouse goes into "Saving Mode" after inactivity.
- 2. The mouse powers down to "Sleeping Mode" after 5 minutes of Inactivity. There may be a slight delay while the mouse re-establishes Bluetooth connection from power saving or sleeping mode.

### **Establishing a Bluetooth Connection**

The Bluetooth mouse can work in any Bluetooth environment. Before connecting your Bluetooth mouse with your computer, make sure your computer has a working Bluetooth configuration with Human Interface Device (HID) profile. If your computer does not support Bluetooth, you

need to obtain and install a commercially available Bluetooth dongle which converts your computer to a Bluetooth environment.

### **Troubleshooting**

#### **A. Mouse does not work upon installation or is not detected**

Try one or more of the following:

- Make sure the batteries are installed correctly and turn the switch on. Replace a fresh set of batteries if it still does not work.
- Verify that the computer is Bluetooth enabled.
- Press the connection button to reset the Bluetooth connection between your mouse and your computer. Make sure it has been detected by the Operating Systems properly.

#### **B. The screen cursor does not move properly**

If your screen cursor lags behind the movement, then your Bluetooth connection may not be able to transmit all of the data from the mouse with the necessary speed. This may be caused by interference from other radio sources, obstructions in the radio wave path, excessive distance from the computer, or a combination of the above.

- ※ Try the following actions to improve your Bluetooth connection and optimize your mouse performance:
- Remove any metallic objects from the line of sight between your computer and the Bluetooth mouse.
- If you are using a computer with a built-in Bluetooth antenna, try reorienting the computer until you get a better data rate.
- If you are using a Bluetooth dongle, use a USB extension cable and place the Bluetooth dongle onto your desktop or somewhere in sight of your Bluetooth mouse.
- Move the mouse closer to your Bluetooth dongle.
- Turn off the mouse and turn it on again for better connection.
- Disconnect any Bluetooth audio devices, such as headsets, that may be connected to your computer.

 Switch off any other devices operating in the 2.4 GHz radio spectrum, such as Wi-Fi network, mobile telephones, etc., or move their antennas further away from your computer.

#### **Pairing your Bluetooth mouse with your computer**

Before pairing your Bluetooth mouse with your computer, you should read through the instructions that came with your Bluetooth hardware and software for details on how to pair a device to your specific Bluetooth configuration. Follow the steps below to pair your Bluetooth mouse

### **Windows 8**

- 1. Plug or turn on the Bluetooth dongle for your computer
- 2. Turn on the BT mouse.
- 3. Press the "**window**" button to get into Desktop.

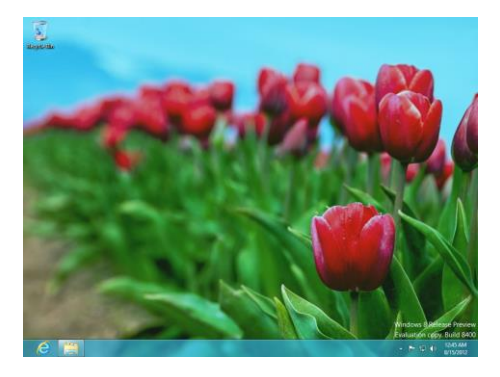

4. Click the BT icon on the task bar and then click **"Add a Bluetooth Device**"

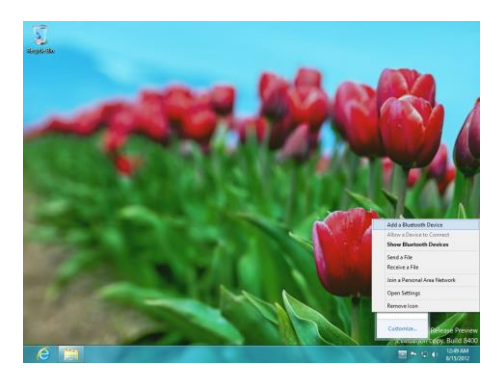

5. Get into PC Setting.

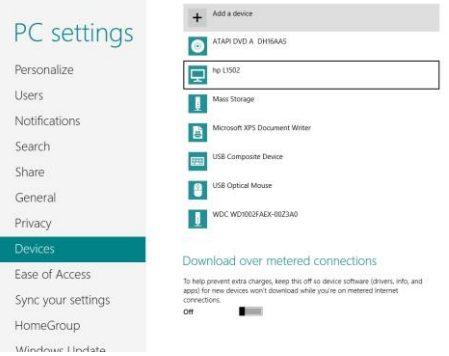

6. To click "**Add a device**" then select "**Bluetooth Mouse**"

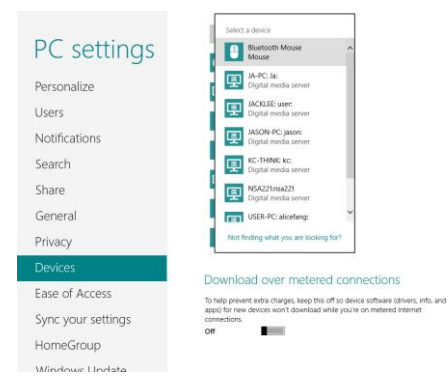

7. The installation is complete. Enjoy it.

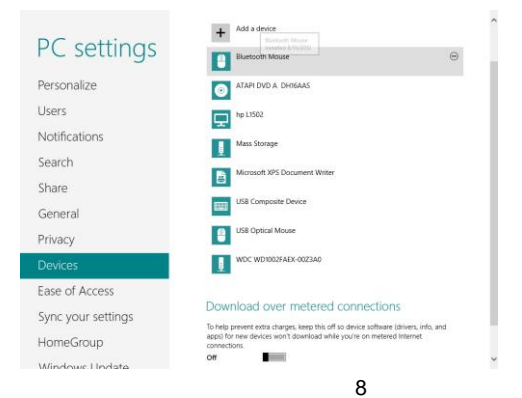

## **Windows 7**

- 1. Attach or turn on the Bluetooth dongle for your computer
- 2. Switch on the mouse.
- 3. Click Start menu, then click on Control Panel.

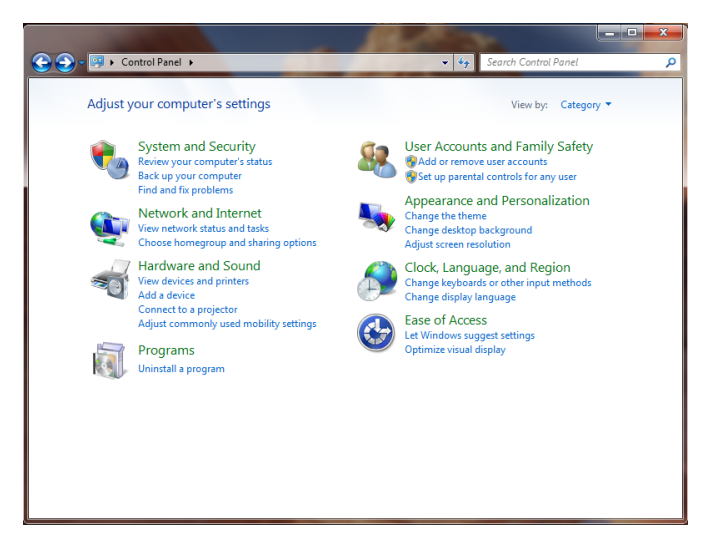

4. Click on Hardware and Sound, and click **"Devices and Printers**" then click "Add a Bluetooth device".

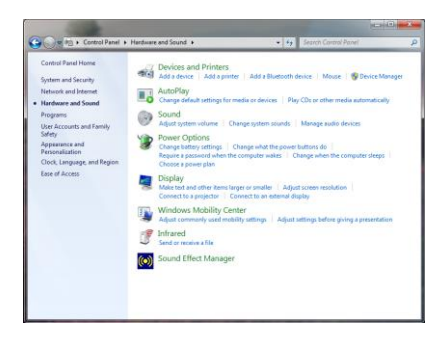

5. Press the connection button on the bottom of the mouse and it will start to pair with your PC/notebook. The Red LED light will blink while connecting. Click the icon that represents the Bluetooth mouse, and then click **"Next"**.

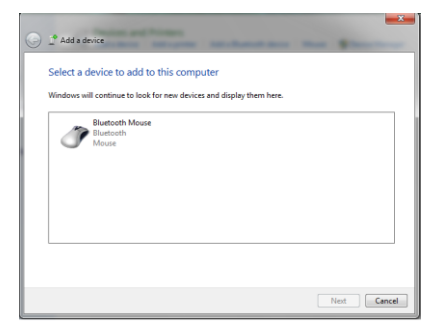

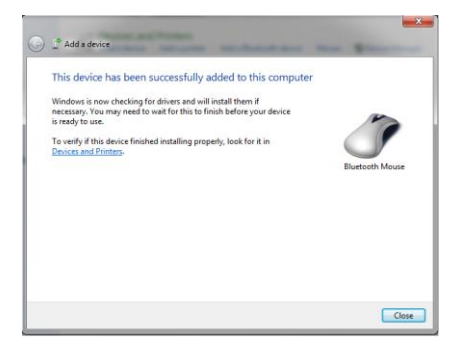

- 6. You can find the Bluetooth mouse in the **"Devices and Printers"** tab after it's connected. The Red LED will turn off automatically when the paring is successfully done.
- **Note :** Once the Bluetooth mouse is installed, you can either disconnect the wired mouse or leave it connected. (If you leave both mice connected, they will both work.)

### **Windows XP**

- 1. Attach or turn on the Bluetooth dongle for your computer.
- 2. Switch on the mouse.
- 3. Click Start menu, click Control Panel and double click **"Bluetooth Devices"**.
- 4. On the **"Devices"** tab, click **"Add"**

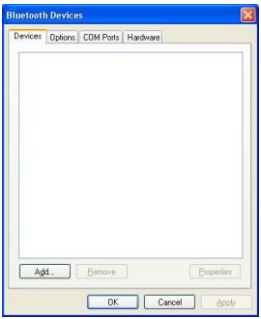

5. Select the **"My device is set up and ready to be found"** check box, and then click **"Next"**.

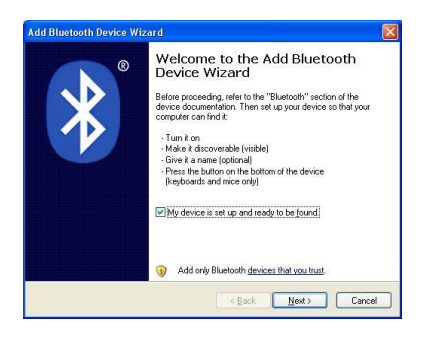

6. Press the connection button on the bottom of the mouse and it will start to pair with your PC/notebook. The Red LED light will blink when connecting. Click the icon that represents the Bluetooth mouse, and then click **"Next"**.

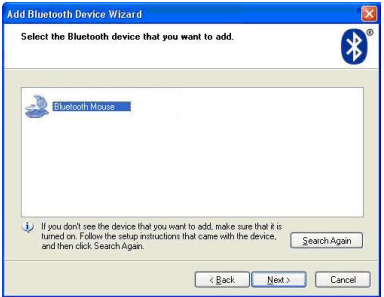

7. Click **"Don't use a passkey"**, and then click **"Next"**. Check the documentation for the mouse for any passkey instructions.

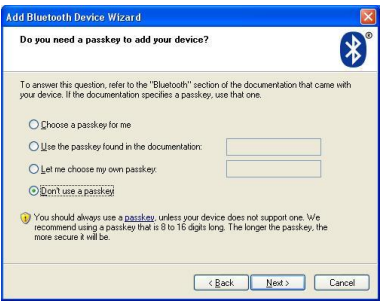

8. You can find the Bluetooth mouse in the **"Devices"** tab when it connected. The Red LED will turn off automatically when the paring is successfully done.

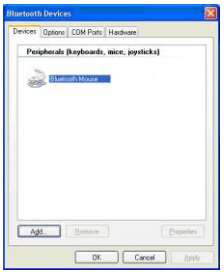

**Note :** Once the Bluetooth mouse is installed, you can either disconnect the wired mouse or leave it connected. (If you leave both mice connected, they will both work.)

### **Windows Vista**

- 1. Attach or turn on the Bluetooth dongle for your computer.
- 2. Switch on the mouse.
- 3. Click Start menu, click "Control Panel" and click "hardware and sound" then double click **"Bluetooth Devices"**.
- 4. On the **"Devices"** tab, click **"Add"**.

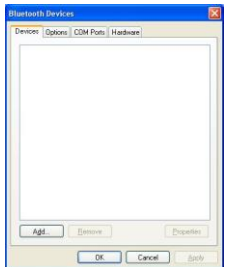

5.Select the **"My device is set up and ready to be found"** check box, and then click **"Next"**.

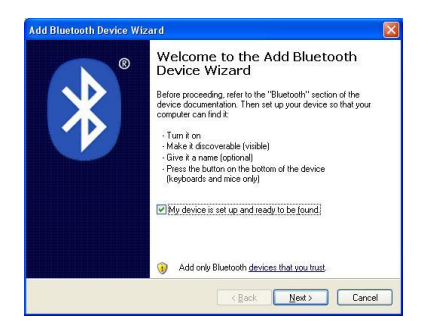

6.Press the connection button on the bottom of the mouse and it will start to pair with your PC/notebook. The Red LED light will blink when connecting. Click the icon that represents the Bluetooth mouse, and then click **"Next"**.

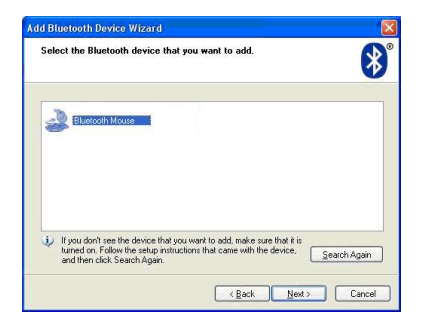

7.Click **"Don't use a passkey"**, and then click **"Next"**. Check the documentation for the mouse for any passkey instructions.

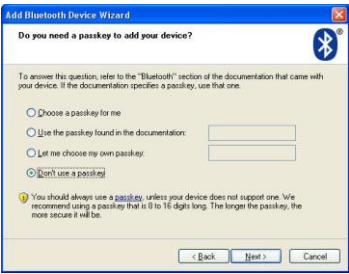

8.You can find the Bluetooth mouse in the **"Devices"** tab when it connected. The Red LED will turn off automatically when the paring is successfully done.

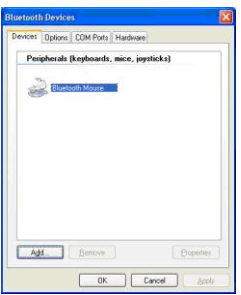

**Note :** Once the Bluetooth mouse is installed, you can either disconnect the wired mouse or leave it connected. (If you leave both mice connected, they will both work.)

### **Mac**

1.Click the Bluetooth icon on your desktop or in the system bar, then select "Turn Bluetooth On"

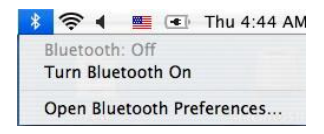

2. Select " Set up Bluetooth device".

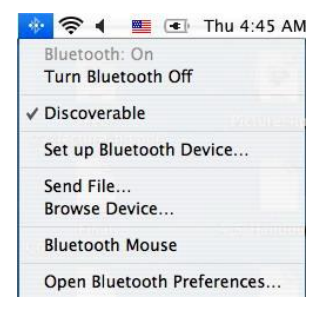

3. The "Bluetooth Setup Assistant tab" would appear. Please follow the instructions and click "continue".

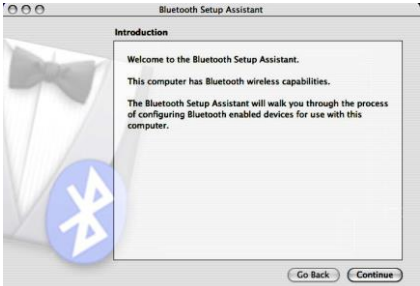

4. Select "Mouse" then click "continue" .your mouse needs to be in "discovery" mode to be detected, therefore while the computer is searching for the mouse press the "connect" button on the bottom of the mouse.

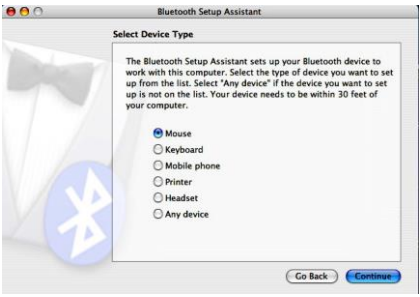

5. After the mouse is found highlight the specific mouse then press "continue".

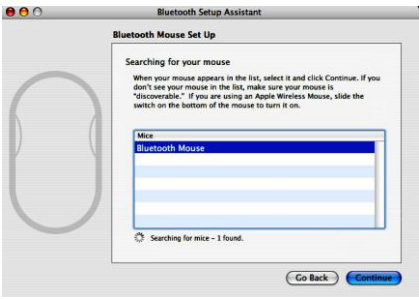

6. The computer is pairing with the mouse. Press "continue".

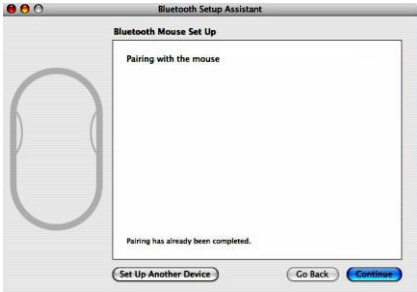

7. your Bluetooth mouse is setup click "Quit" to exit the tab.

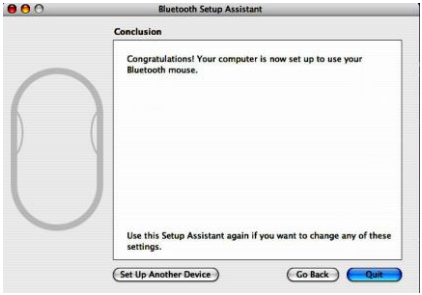

#### **Disconnecting Bluetooth mouse from your computer**

If you would like to disconnect your Bluetooth mouse, just open the Bluetooth devices control panel and delete the pairing for the mouse.